## **راهنمای ثبت درخواست تمدید مهلت ارائه پروژه کارشناسی در سامانه آموزشی گلستان**

از منوی پیشخوان خدمت گزینه **"درخواست بررسی مشکالت آموزشی"** را مطابق شکل زیرانتخاب نمائید:

در ادامه فرم درخواست را مطابق شکل زیر تکمیل نمائید:

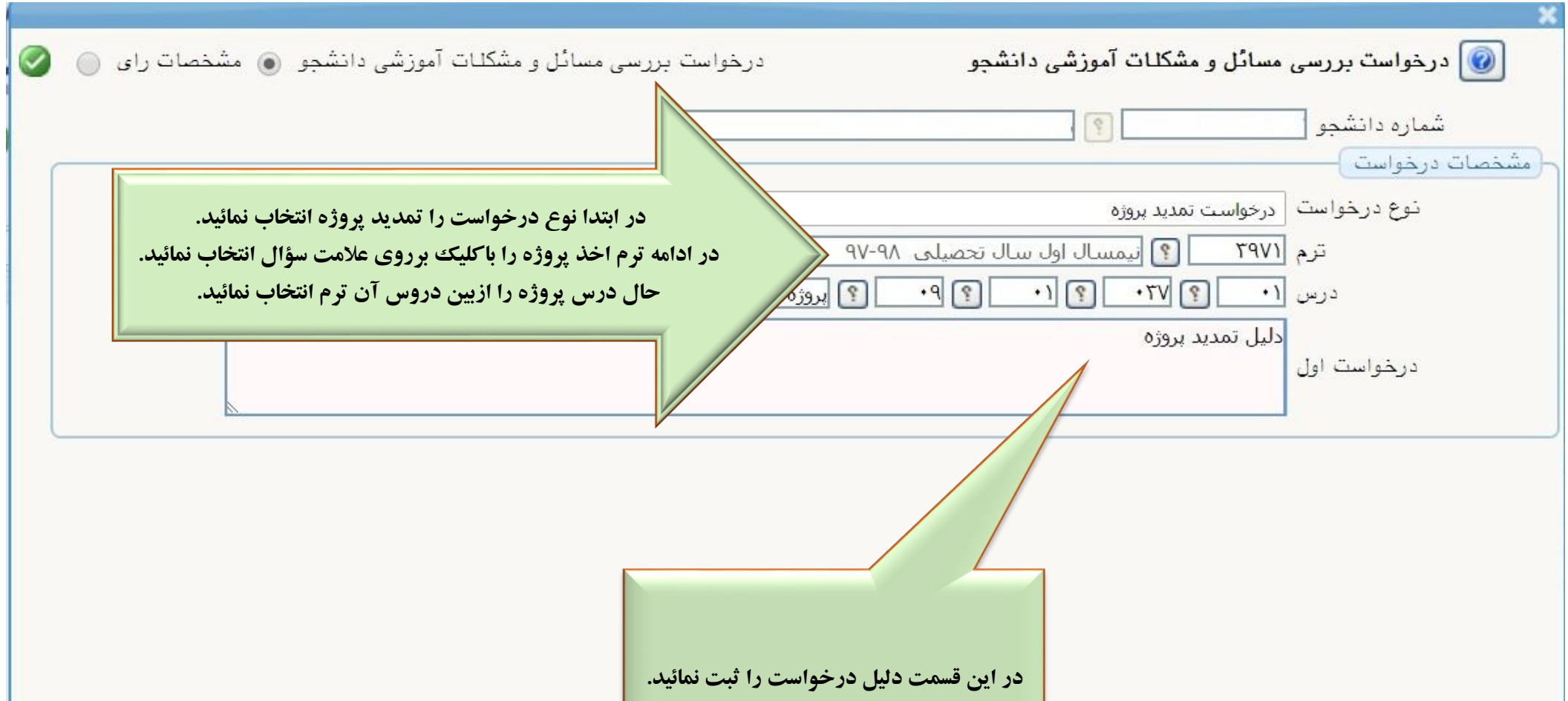

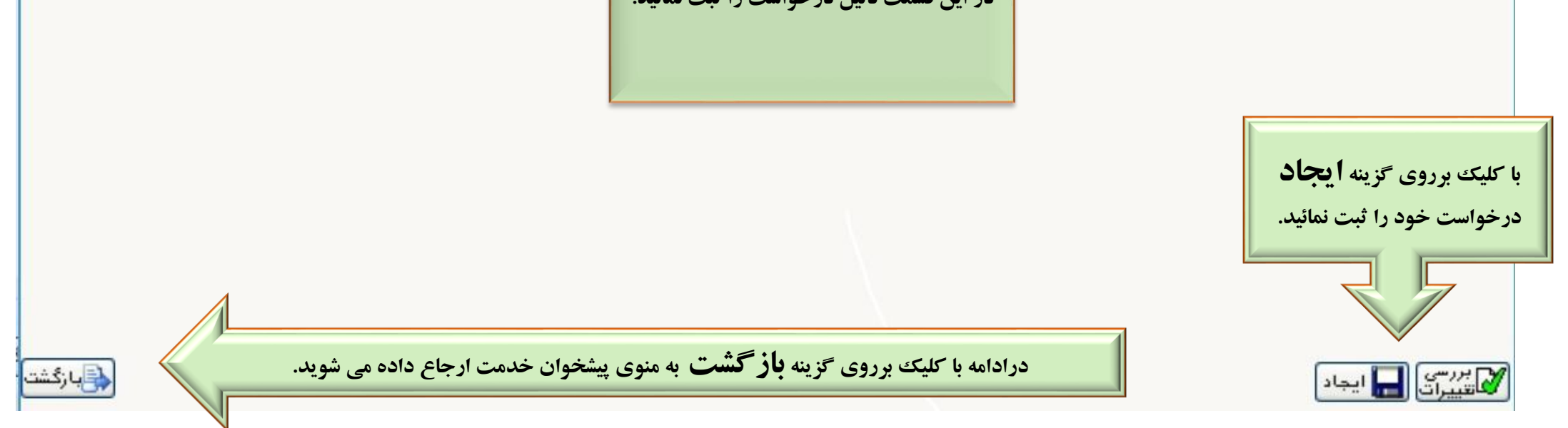

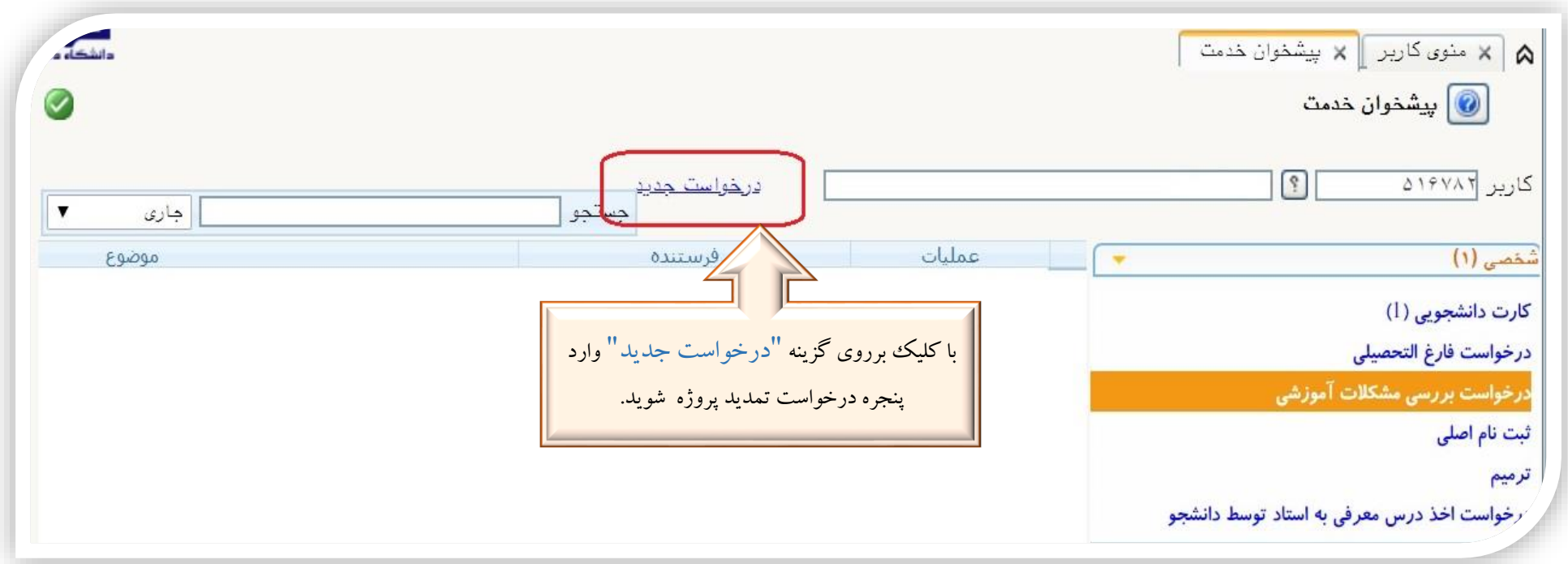

**تنها به درخواست هایی رسیدگی می شود که تایید و ارسال گردد.** بعد از تایید درخواست، جهت رصد درخواست باکلیک برروی آیکن مشاهده ی گردش کارتقاضای خود را رهگیری نمائید:

تذكرات مهم:

- $\frac{1}{2}$  **درخواست ابتدا توسط استاد درس پروژه در ادامه معاون /نماینده آموزشی دانشکده در نهایت توسط آموزش کل دانشگاه بررسی می شود.**
	- $\frac{1}{2}$ **در صورت تایید نهایی درخواست ، مهلت ارائه پروژه برای یک نیمسال دیگر تمدید می شود.**

 $\frac{1}{2} \frac{d}{dt} \frac{d}{dt}$ **پروژه دانشجویان دانشکده هنر به صورت خودکار یک نیمسال تمدید میگردد . درصورت نیاز به وقت بیشتر می بایست از مسیر ذکر شده درخواست را ثبت نمایند.**

 $\frac{1}{2}$ **دانشجو تنها یکبار قادر به تمدید درخواست مهلت ارائه پروژه می باشد.**   $\frac{1}{2}$ **درضمن آخرین زمان دفاع از پروژه اخذ شده (بدون درخواست تمدید) به شرح زیر می باشد: آخرین مهلت دفاع از پروژه کارشناسی اخذشده درتابستان ، 30 بهمن همان سال . آخرین مهلت دفاع از پروژه کارشناسی اخذشده درمهر 20، فروردین سال بعد. آخرین مهلت دفاع از پروژه کارشناسی اخذشده در بهمن، آخر شهریور سال بعد.**

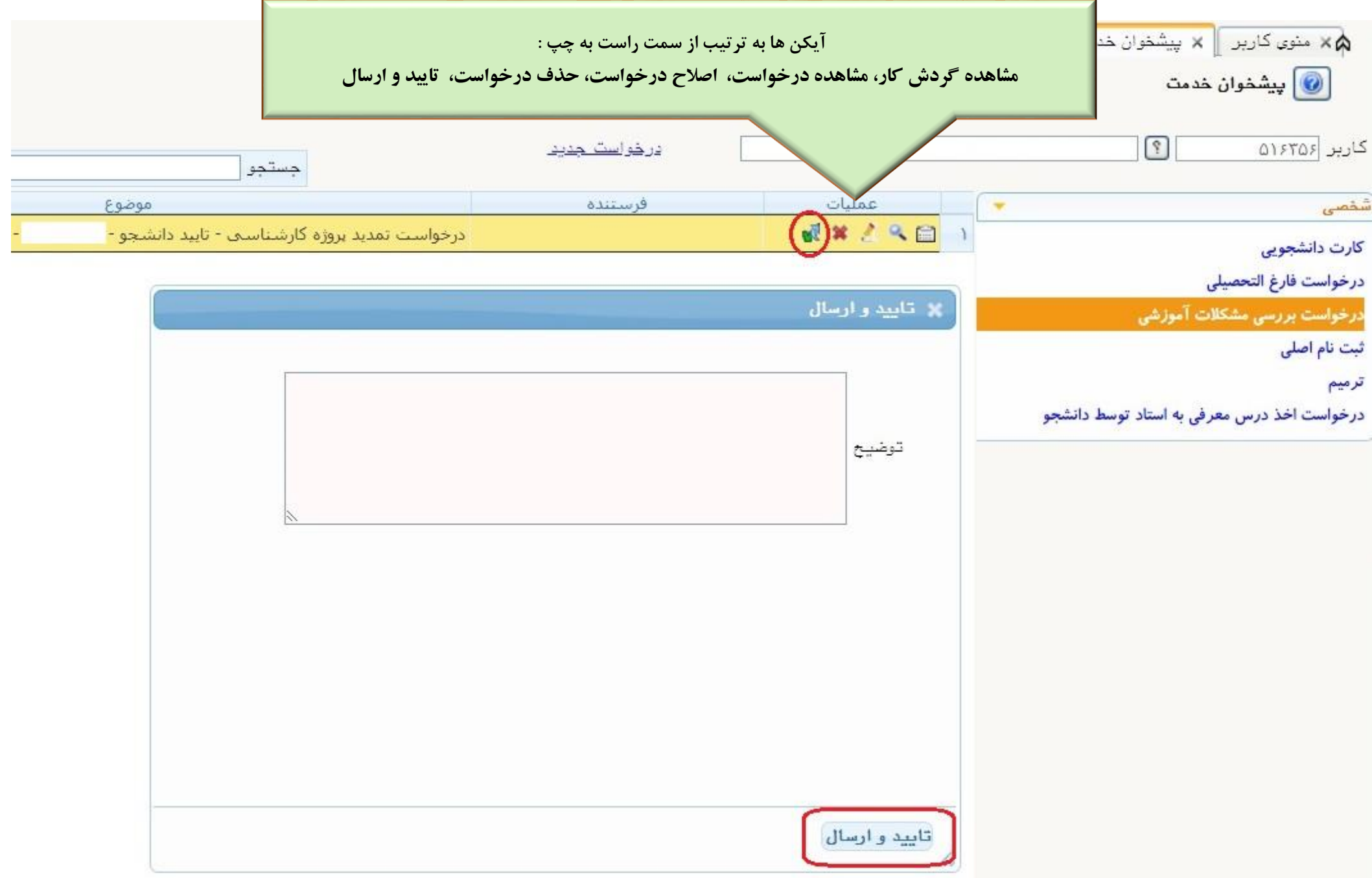